# HP OpenView Enterprise Discovery

For the Windows® operating system

Software Version: 2.1.2

Release Notes

Manufacturing Part Number: None Document Release Date: February 2007 Software Release Date: February 2007

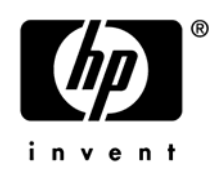

# Legal Notices

### **Warranty**

The only warranties for HP products and services are set forth in the express warranty statements accompanying such products and services. Nothing herein should be construed as constituting an additional warranty. HP shall not be liable for technical or editorial errors or omissions contained herein.

The information contained herein is subject to change without notice.

### Restricted Rights Legend

Confidential computer software. Valid license from HP required for possession, use or copying. Consistent with FAR 12.211 and 12.212, Commercial Computer Software, Computer Software Documentation, and Technical Data for Commercial Items are licensed to the U.S. Government under vendor's standard commercial license.

### Copyright Notices

© Copyright 1993-2007 Hewlett-Packard Development Company, L.P.

#### Trademark Notices

Microsoft®, Windows®, Windows NT®, and Windows® XP are U.S. registered trademarks of Microsoft Corporation.

Windows Vista<sup>™</sup> is either a registered trademark or trademark of Microsoft Corporation in the United States and/or other countries.

Java™ is a US trademark of Sun Microsystems, Inc.

UNIX® is a registered trademark of The Open Group.

Adobe® and Acrobat® are trademarks of Adobe Systems Incorporated.

Pentium® is a registered trademark of Intel Corporation or its subsidiaries in the United States and other countries.

For additional trademark information, see the Chapter 8, "Copyright," in the *HP OpenView Enterprise Discovery Reference Guide*.

# Support

### Peregrine Product Support

You can obtain support information for products formerly produced by Peregrine as follows:

- If you work with an HP OpenView Services Integrator (SVI) partner (**www.hp.com/managementsoftware/svi\_partner\_list**), contact your SVI agent.
- If you have an active HP OpenView support contract, visit the **HP OpenView Support** site and use the Self-Solve Knowledge Search to find answers to technical questions.
- For the latest information about support processes and tools available for products formerly produced by Peregrine, we encourage you to visit the HP-Peregrine Software Support web site at: **www.hp.com/managementsoftware/peregrine\_support** where you can download the *Customer Support Handbook*.
- Contact your HP Sales Representative if you have additional questions.

#### HP OpenView Support

You can visit the HP OpenView Support web site at:

#### **www.hp.com/managementsoftware/support**

HP OpenView online support provides an efficient way to access interactive technical support tools. As a valued support customer, you can benefit by using the support site to:

- Search for knowledge documents of interest
- Submit and track support cases and enhancement requests
- Download software patches
- Manage support contracts
- Look up HP support contacts
- Review information about available services
- Enter into discussions with other software customers
- Research and register for software training

Most of the support areas require that you register as an HP Passport user and sign in. Many also require a support contract.

To find more information about access levels, go to: **www.hp.com/managementsoftware/access\_level**

To register for an HP Passport ID, go to: **www.managementsoftware.hp.com/passport-registration.html**

# HP OpenView Enterprise Discovery

# Release Notes

**Software version**: 2.1.2 / February 2007

This document provides an overview of the changes made to Enterprise Discovery for version 2.1.2. It contains important information not included in the manuals or in online help.

In This Version New Features Documentation Updates Installation Notes Enhancements and Fixes Known Problems, Limitations, and Workarounds

# In This Version

## **Introduction**

These release notes are for Enterprise Discovery 2.1.2. This new version of Enterprise Discovery is the upgrade path for users of Enterprise Discovery 2.1.1, 2.1, 2.0.x, and users of Network Discovery 5.2.5.

If you want to see what features have been introduced in previous versions of Enterprise Discovery (including versions 2.0, 2.0.1, 2.0.2, 2.0.3, 2.0.4, 2.1, and 2.1.1), you can read the *Release Notes* for those versions, available on your installation CD under bin\documentation.

# License Schema

Each Enterprise Discovery server can collect data for a maximum of 50,000 devices or 100,000 ports (whichever comes first). An Enterprise Discovery Aggregator can support 50 servers and up to 500,000 devices.

# Updated third party components

Java runtime environment (JRE) upgraded from version 1.4.2\_12 to version 1.4.2\_13

# New Features

The following features are available in this version of Enterprise Discovery:

# Scanner and Agent Support for Windows Vista

Enterprise Discovery now fully supports Windows Vista on both 32-bit and 64-bit platforms for the agents, scanner and software utilization plug-in. This means that Windows Vista machines in your network are now accurately discovered and can be automatically inventoried.

Note: The Enterprise Discovery server itself and the client installation are not yet supported and must be installed on an earlier version of Windows (see Software and Hardware requirements below).

### Security Updates

To eliminate a security vulnerability, Enterprise Discovery now installs the Java runtime environment (JRE) version 1.4.2\_13.

## Windows Scanner Optimization

The Windows scanner binary is now approximately 70Kbytes smaller.

### Support for Linux on 64-bit platforms (in 32-bit mode)

Using the 32-bit Linux scanner, Enterprise Discovery can now discover and automatically inventory 64-bit Linux systems running on AMD64/EM64T processors in 32-bit compatibility mode.

## Obsolete Features

All features in 2.1.1 are currently supported in release 2.1.2.

# Documentation Updates

The first page of this release notes document contains the following identifying information: Version number, which indicates the software version. Publish date, which changes each time the document is updated.

To check for recent updates or to verify that you are using the most recent edition, visit the following URL:

#### **http://ovweb.external.hp.com/lpe/doc\_serv/**

- 1 In the Product list, click the product name (for example, Enterprise Discovery).
- 2 In the Version list, click the version number.
- 3 In the OS list, click the operating system type.
- 4 In the document list, click the document title.
- 5 To retrieve the document, click **Open** or **Download**.

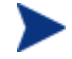

To view files in PDF format (\*.pdf), Adobe® Acrobat® Reader must be installed on your system. To download the Adobe Acrobat Reader, go to the following URL:

www.adobe.com

The following PDF documents are available in the Enterprise Discovery user interface:

*Planning Guide Installation and Initial Setup Guide Configuration and Customization Guide Network Data Analysis Guide Scan Data Analysis Guide Reference Guide Migrating from Network Discovery*  One additional PDF file is available on the install CD at bin/documentation: *Legacy Scanners* 

None of these guides have been reissued for release 2.1.2.

The following document is available in HTML format, through the Enterprise Discovery client (**Start > All Programs > HP OpenView > Enterprise Discovery 2.1.2 > Documentation**)

*Data Collected by the Scanner* 

# Installation Notes

Installation requirements, as well as instructions for installing Enterprise Discovery, are documented in the *Installation and Initial Setup Guide* provided in Adobe Acrobat (.pdf) format.

If you are upgrading from a previous version, you need to follow these steps:

- 1 If you have created your own User SAIs, make sure you back them up manually before uninstalling Enterprise Discovery.
- 2 Save an external backup of your data, if necessary.
- 3 Uninstall the old version of Enterprise Discovery, using the Windows "Add/Remove Programs" feature.
- 4 Depending on the version you are upgrading from, delete one of the following directories from the server:

Version 2.0.x: C:\Program Files\Peregrine\Enterprise Discovery\\*.\* Version 2.1.0: C:\Program Files\HP OpenView\Enterprise Discovery\2.1.\*

5 Reboot the server before you install the new version.

The uninstall will not delete the Enterprise Discovery Data directory. Rebooting the server will ensure that all parts of Enterprise Discovery are removed.

6 Install the new version and follow the steps in the *Installation and Initial Setup Guide*.

If you changed the default location of the Data directory when you installed a previous version, you need to ensure that you use the same location when you install the new version.

Perl, MySQL, Tomcat and Apache are standard parts of the Enterprise Discovery, included with each server installation. If you have these components installed already, make sure to remove them before installing Enterprise Discovery. You may NOT substitute any other technologies in place of the standard installation.

# Software and Hardware Requirements

The Enterprise Discovery server can be installed on Windows 2003 Server SP1. (Windows® XP SP2 is also compatible, but should only be used for trial or demo installations.)

The following table details a variety of scenarios that can help you estimate your server hardware requirements. The Disk value is for your data directory. You will require at least 6MB under Program Files for the Enterprise Discovery installation.

| <b>Devices</b> | <b>Ports</b> | Aggregation | Inventory | <b>Topology</b> | <b>Memory</b><br>(GB)   | $CPU^*$                  | <b>Disk</b><br>(GB) |
|----------------|--------------|-------------|-----------|-----------------|-------------------------|--------------------------|---------------------|
|                |              |             |           |                 |                         | 1 CPU                    |                     |
| 5,000          | 30,000       |             | X         |                 | 1.5                     | 2.4GHz                   | 25                  |
|                |              |             |           |                 |                         | 1 CPU                    |                     |
|                |              |             |           |                 |                         | 2.8 GHz                  |                     |
| 5,000          | 30,000       |             |           | X               | $1.5***$                | hyperthreading           | 15                  |
|                |              |             |           |                 |                         | 1 CPU                    |                     |
|                |              |             |           |                 |                         | $2.8$ GHz                |                     |
| 5,000          | 30,000       |             | X         | X               | $2^{**}$                | hyperthreading           | 35                  |
|                |              |             |           |                 |                         | 2 CPUs                   |                     |
|                |              |             |           |                 |                         | 3 GHz                    |                     |
| 15,000         | 90,000       |             | X         |                 | $\overline{2}$          | hyperthreading           | 70                  |
|                |              |             |           |                 |                         | 2 CPUs                   |                     |
|                |              |             |           |                 |                         | 3 GHz                    |                     |
| 15,000         | 90,000       |             |           | X               | 3.5                     | hyperthreading           | 35                  |
|                |              |             |           |                 |                         | 2 CPUs                   |                     |
|                | 90,000       |             |           |                 |                         | 3 GHz                    | 100                 |
| 15,000         |              |             | X         | X               | 4                       | hyperthreading<br>2 CPUs |                     |
|                |              |             |           |                 |                         | 3.6 GHz                  |                     |
| 50,000         | 100,000      |             | X         |                 | 3                       | hyperthreading           | 200                 |
|                |              |             |           |                 |                         | 2 CPUs                   |                     |
|                |              |             |           |                 |                         | 3.6 GHz                  |                     |
| 50,000         | 100,000      |             |           | X               | $\overline{\mathbf{4}}$ | hyperthreading           | 50                  |
|                |              |             |           |                 |                         | 2 CPUs                   |                     |
|                |              |             |           |                 |                         | 3.6 GHz                  |                     |
| 50,000         | 100,000      |             | X         | X               | 5                       | hyperthreading           | 240                 |
|                |              |             |           |                 |                         | 2 CPUs                   |                     |
|                |              |             |           |                 |                         | 3 GHz                    |                     |
| 50,000         | n/a          | X           | n/a       | n/a             | $\overline{2}$          | hyperthreading           | 10                  |
|                |              |             |           |                 |                         | 2 CPUs                   |                     |
|                |              |             |           |                 |                         | 3.6 GHz                  |                     |
| 500,000        | n/a          | X           | n/a       | n/a             | 3                       | hyperthreading           | 50                  |

**Table 1 - Hardware Requirements** 

\* Newer CPUs may have lower frequency but higher performance than those shown in the table.

\*\* This is for 5 map sessions. If you want to use more than 5 map sessions, you will require more memory.

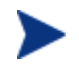

These requirements are running one XML Enricher. If you plan to run two XML Enrichers, more CPUs may be required.

These calculations have been tested as scenarios for maximum disk size on the server. For the Inventory license, this includes:

**Backup Scan Files** is enabled (on average, each scan file is 250KB)

**Generate MIF Files** is enabled

#### **Delta scanning** is enabled

Space required for two backups (one stored backup, and one "in process" backup)

For the Network Topology license, this includes:

**Statistic Export** is enabled (CSV files)

200 users, with each user account saving 10 map configurations files

Space required for two backups (one stored backup, and one "in process" backup)

The Enterprise Discovery client has the following requirements:

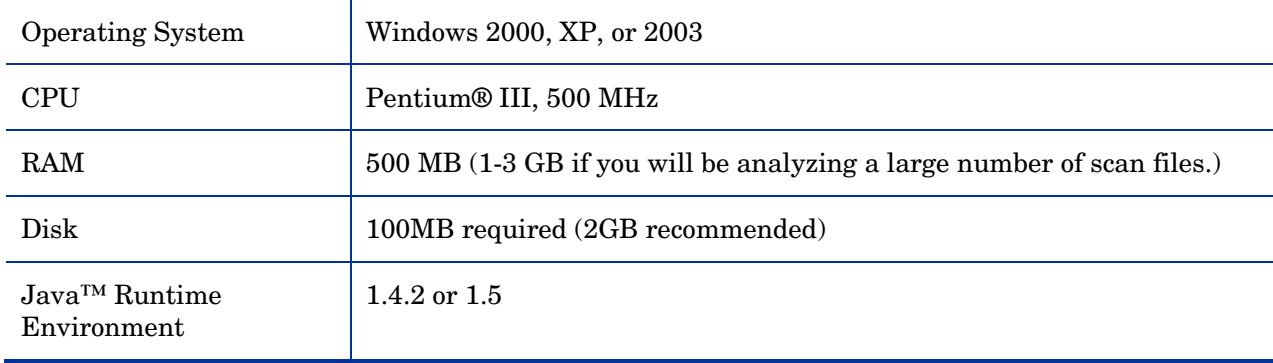

# Enhancements and Fixes

The following items (identified by error tracking number) were added or fixed in the current software release. Table 2 lists enhancements to existing features or behavior; Table 3 lists problems that were fixed.

| <b>Number</b> | Location               | <b>Enhancement Description</b>                                                                                                    |
|---------------|------------------------|----------------------------------------------------------------------------------------------------|
| 16513         | Windows Scanner        | The Win32 scanner supports a new feature of<br>Windows Vista – symbolic links to files and<br>directories. The scanner now handles them<br>properly just as in UNIX, where they were<br>supported in earlier versions of Enterprise<br>Discovery. |
| 17097         | <b>Windows Scanner</b> | Operating system detection of the Win32 scanner<br>has been improved and now supports all editions of<br>Windows Vista, Windows 2003 Server R2, and<br>Windows Storage Server.                                                                    |
| 17167         | Linux Scanner          | Linux 64-bit (in 32-bit compatibility mode) for<br>AMD64 and EMT64 processors is now supported.                                                                                                    |

**Table 2 – Enhancements** 

#### **Table 3 - Problems Fixed**

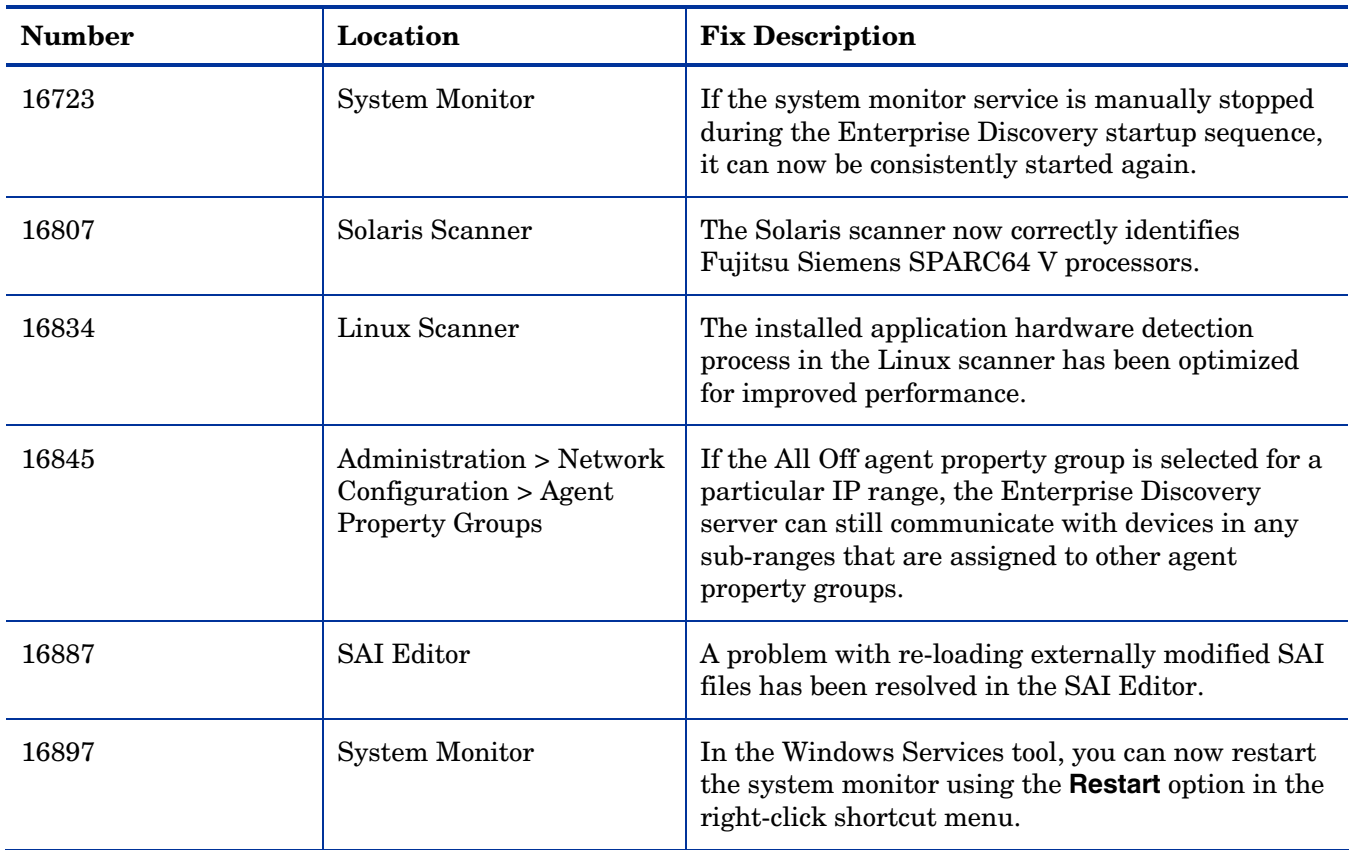

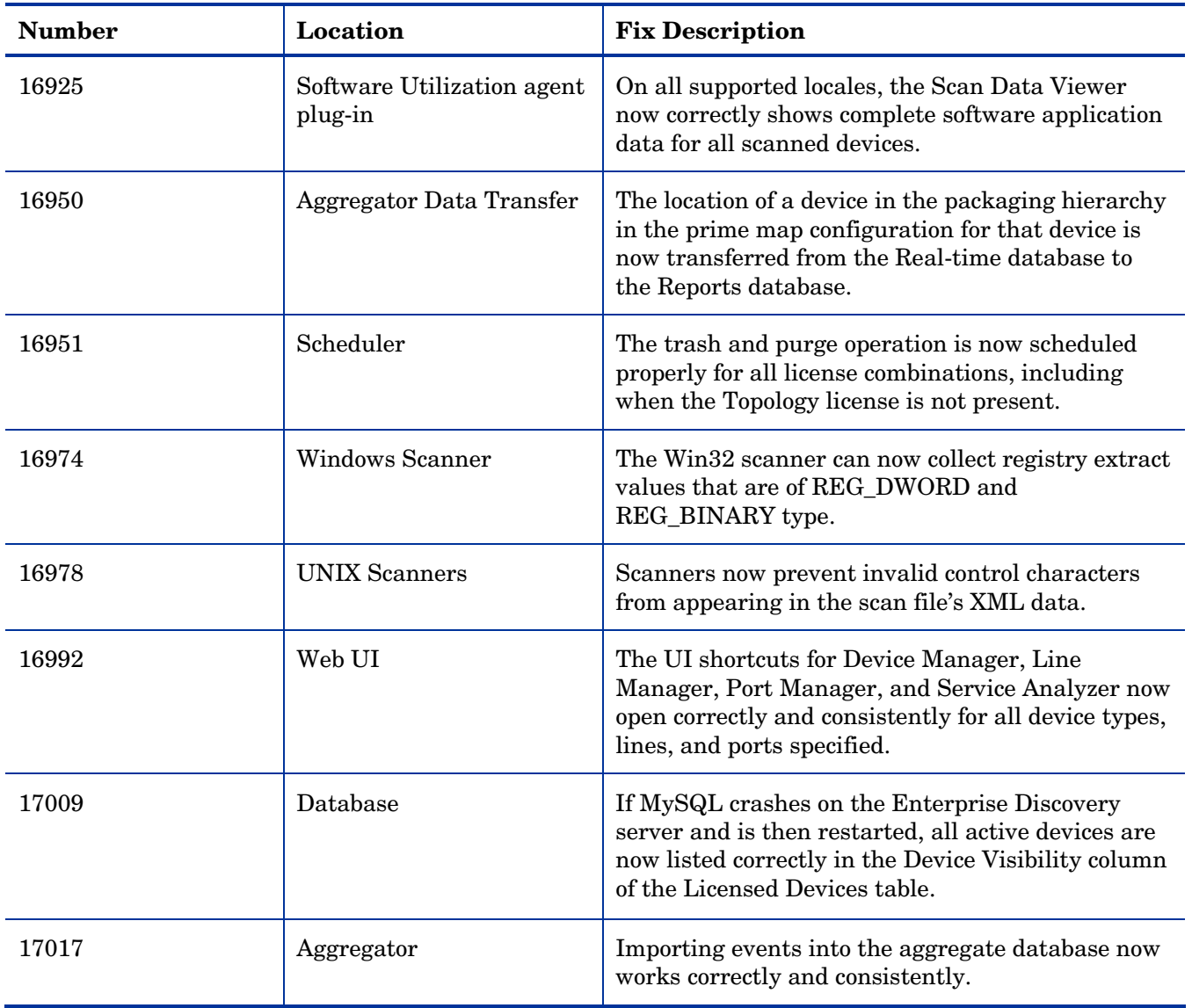

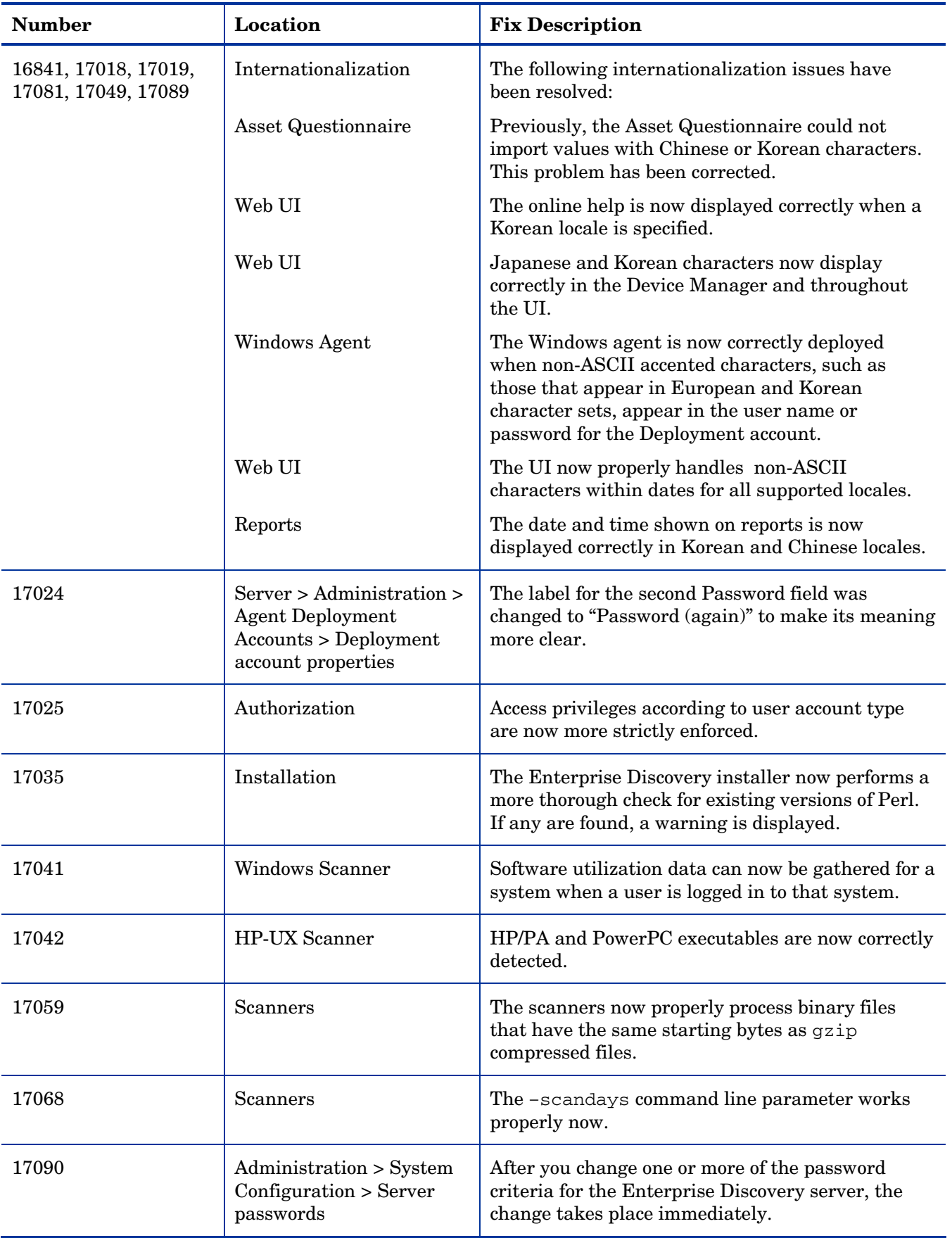

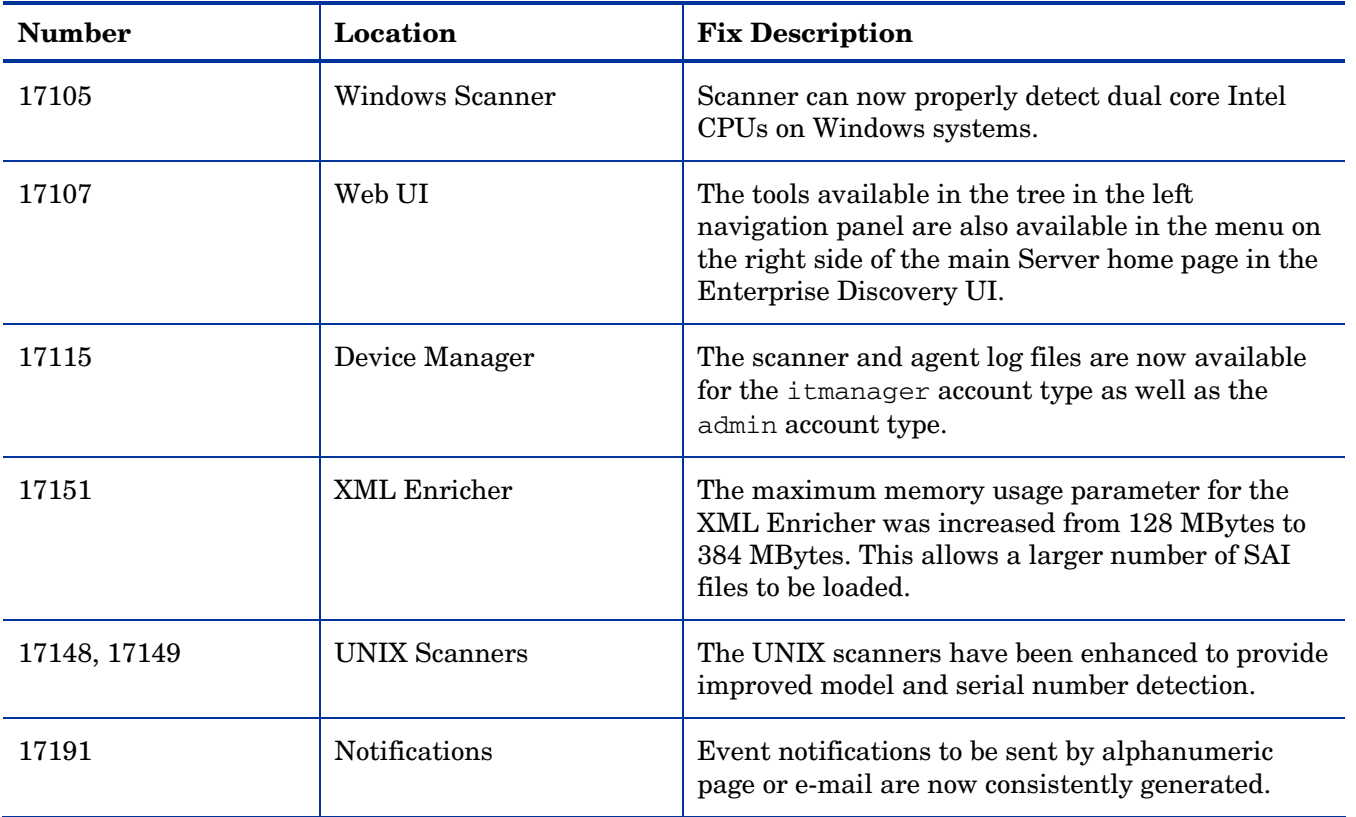

# Known Problems, Limitations, and Workarounds

### **Agents**

The agent upgrade process on Solaris 9 may take a long time (SCR# 16663).

MAC OS X agent upgrade may not work when initial agent was installed and run from shell (SCR# 16828).

### **Scanners**

In Manual Deployment mode, the UNIX scanner will not save offsite scan files to an FTP server when the user name is specified in the form domain name/user name (SCR# 12893).

The scanners cannot open some files in non-English operating systems (SCR# 16462).

Some files excluded in .override.ini are still being scanned (SCR# 15766).

In the Scan Command Line /O Switch, the "/O" should be "/o" (lower case) (SCR# 15852).

Automounts are being scanned in HP-UX and Linux systems (SCR# 15950).

Pressing Ctrl-C sometimes causes access violations for the Win32 scanner (SCR# 16780).

The Solaris scanner does not collect Physical Disk Data for Solaris 8 systems (SCR# 16796).

Cache associativity on Solaris is reported as 'unknown' (SCR# 16831).

Time Zone not reported correctly on Linux 2.2 and 2.6 (SCR# 16836).

Disabling the operating system hardware test results in scanner not running (SCR# 16861).

Network card detection on AIX systems sometimes reports errors (SCR #16934).

In some cases, user specific environment variables are not collected by the scanner (SCR #17103).

# Analysis Workbench

In **File > Load Options > Asset Fields > Add > Text File Extract > Options**, whenever the "Treat field as a File Name" option is selected, the "Replace invalid characters with" field must be populated as well, even if the "Delete invalid characters" option is selected instead. Otherwise, the "*The file 'Replace invalid characters with' may not be empty*" error dialog appears (SCR #15827):

For files in the root directory, the leading slash is missing from the beginning of the UNIX directory structure in AW (SCR# 16838).

Stored files export from AW failing (SCR# 16896).

## Server Installation

Server uninstall will report a "Fatal error" if the Favorites in the Registry contains an invalid path (SCR# 15303).

After an uninstall, the branding registry keys are leftover (SCR# 15507).

When uninstalling Enterprise Discovery on a small server, the uninstaller may not be able to stop the database. It may take several tries to uninstall the software (SCR# 14370).

Enterprise Discovery with a Network Topology license should not be installed on VMware (SCR# 16524).

Non-ASCII characters used in data directory path name can cause problems during the installation (SCR# 16520).

Unattended installation using MSIEXEC causes the installation to become corrupt if this is not the first installation on the server (SCR# 16785).

### Client Installation

After uninstalling the client, the menu items will still appear under the Windows Start menu (SCR# 16437).

### Server

If your server has another service using port 80, the HP OpenView Discovery Apache service will not run properly (SCR# 14808).

If there is a MySQL query that takes too long, Enterprise Discovery will not function properly and you may need to restart System Monitor to recover (SCR# 13964).

An older openssl DLLs in the system PATH can affect the Enterprise Discovery Apache server and perl engines (SCR#16318).

The user scan files (SAIs) converted from version 2.0.x contain no file data (SCR #17164).

# Web User Interface

### **Administration**

Depending on the licenses, the "Resource/ Environment manage" property in Network Configuration may not have any effect (SCR# 14388).

In the "Account properties" page, changing the "Default Device Manager panel" or "Default Port Manager panel" to "Statistics" does not work (SCR# 16853).

### **Reports**

Sometimes web pages under Reports do not completely render or print source code in Mozilla Firefox. Use the refresh button (SCR# 13803).

### Web Asset Questionnaire

A blank numeric field should be accepted if it is not a required field (SCR# 16279).

The UI may show non-printable characters in text fields (SCR# 16285).

### Miscellaneous

The "Server Management" page does not report correctly the server memory if the value is above 4GB (SCR# 16840).

## **Applets**

In the Folder tab of the MIB Browser the Object column does not sort properly (SCR# 16814).

Overwriting the OID field could sometimes kill the MIB Browser session (SCR# 16825).

The tree in the Scan Data Viewer will disappear when clicking on the "Go up one level in the tree hierarchy" button when the data for a main level folder is displayed (SCR# 16866).

The Event Browser will fail to display "SNMP Write by MIB OID" events if the applet is using JRE version 1.5.x (SCR# 16876).

Using the "&" character in package names can cause the Network Map to disconnect (SCR #17102).

## Licensing

### Alarms License

Alarms-related items are not always hidden (SCR# 16041).

### Internationalization

The product does not work when installed in a directory with non-ASCII characters in the path. Enterprise Discovery should only be installed and used with ASCII directory names (SCR #17016).

The Scanner Generator cannot be launched when the product is installed in a directory with non-ASCII characters in the path (SCR #17104).

The Scanner Generator does not work properly when non-ASCII characters are used in various fields (SCR #17060, #17061, #17062, #17064, #17069).

Reports do not use the language options configured in the operating system and will always format the dates in English (SCR #17140).

The statistics graphs do not use the language options configured in the operation system and will always format the dates in English (SCR #17180).